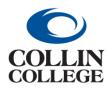

## **Procurement:** MAKING A CHANGE IN YOUR PROFILE

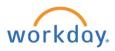

## MAKING A CHANGE IN YOUR PROFILE

Use the following steps to change your phone number in your Workday profile.

1. Click on the profile at the top right then click on the *View Profile* button.

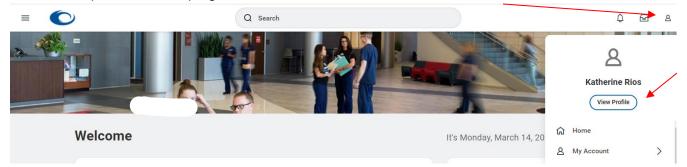

2. Click on the Actions button on the left below your name and title.

| ER<br>Katherine Rios<br>Makager Purchasing Information<br>Systems/Reporting<br>Actions | Employee ID<br>Manager<br>Cindy White | <ul> <li>Location<br/>Collin Higher Education Center</li> <li>Supervisory Organization<br/>Director Purchasing/Contract<br/>Administration (Cindy White)</li> </ul> |
|----------------------------------------------------------------------------------------|---------------------------------------|----------------------------------------------------------------------------------------------------|
| 合 Market Market Phone Email Team  日 Summary                                            | Skills                                |                                                                                                    |
| E Overview                                                                             |                                       | Edit                                                                                                    |
| 드 Job<br>편집 Job<br>내 Compensation                                                      |                                       |                                                                                                    |

3. Mouse over *Personal Data* then Click on *Change My Work Contact Information*.

|                                       | 2       | Actiona                    |   | only mile                                                                | A designation ( One do Mathia)                      |
|---------------------------------------|---------|----------------------------|---|--------------------------------------------------------------------------|-----------------------------------------------------|
| Phone                                 |         | Actions<br>Frequently Used |   |                                                                          |                                                     |
|                                       |         |                            |   | Change My Home Contact Information<br>Change My Work Contact Information | 109 EX                                              |
| 铝                                     | Summa   | View Security              |   | Change Em                                                                |                                                     |
| 3                                     | Overvie | Benefits                   | > | View My Primary Address Changes                                          | t                                                   |
| à                                     | Job     | Business Asset             | > | Change My Personal Information                                           | 972) 758-3872 (Landline)                            |
| 6                                     | Compe   | Business Process           | > | View My Personal Information<br>Change My Legal Name                     | ⊴ clsmith@collin.edu                                |
| •                                     | Benefit | Compensation               | > | Change My Preferred Name                                                 | Iress                                               |
|                                       | Denen   | Expenses                   | > | View My ID Information                                                   | our 399 McKinney, TX 75069 United States of America |
| Ĵ                                     | Time O  | Job Change                 | > | Change My Veteran Status Identification                                  |                                                     |
| Ъ                                     | Pay     | Manage Work                | > |                                                                          |                                                     |
| •                                     | Contac  | Payment                    | > | Complete Form I-9                                                        |                                                     |
| ـــــــــــــــــــــــــــــــــــــ | Person  | Payroll                    | > | Change Self-Identification of Disability                                 | ng/Contract Administration (Cindy White)            |
|                                       |         | Personal Data              | > | Maintain My Payment Elections                                            | ing IS/Reporting                                    |
| 1                                     | Perform | Procurement                | > |                                                                          |                                                     |

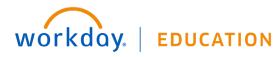

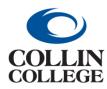

## **Procurement:** MAKING A CHANGE IN YOUR PROFILE

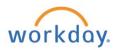

| Business Location                                                   |              |
|---------------------------------------------------------------------|--------------|
| Business Address<br>3452 Spur 399, McKinney, TX 75069               | I            |
| Primary Work Location<br>Current work location is busines location. |              |
| Alternate Work Location <ul> <li>(empty) added</li> </ul>           |              |
| Address                                                             |              |
| Add                                                                 | $\mathbf{i}$ |
| Phone                                                               |              |
| Primary<br>Yes                                                      | ×            |
| Phone<br>(972) 758-3872 (Landline)                                  |              |

## 5. Click in the field to make the change.

|                              | Phone                                                                     |      |
|------------------------------|---------------------------------------------------------------------------|------|
|                              | Phone<br>(972) 758-3872 (Landline)                                        | \$ ~ |
|                              | Primary                                                                   |      |
|                              | Phone Type *<br>Landline v                                                |      |
|                              | Country Phone Code ★           × United States of America (+1)         :Ξ |      |
|                              | Phone Number * (972) 758-3872                                             |      |
|                              | Phone Extension                                                           |      |
|                              | Visibility *                                                              |      |
|                              | Public                                                                    |      |
|                              | Email                                                                     |      |
| Submit Save for Later Cancel |                                                                           |      |

6. Click on the Submit button at the bottom left.

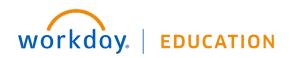